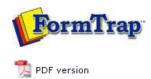

## FTDesign Manual V7.5

Theory & Decisions | Tools & Options | Printline or Records mode

Design & Objects | Masking & Font Change | Projects | Testing & Viewing

Repaginator | FTSplitDef | Registry Update | Special Forms

## **Special Forms**

- Overview
- CSV Output File
- QAD Forms in Chinese
- Multi-Page Forms
- Personal Emails
- Poster Printing
- Contracts and Other Documents
- Quantity Masking
- Salutation Masking
- ▶ Widow/Orphan Size
- Writing Letters
- Fax from ERP Systems

## Special Forms - Multi-Page Forms

FormTrap is capable of generating contracts using either sub-forms to move between pages or using detail lines to move between pages. Note that FormTrap was not designed to operate in this way, but does a great job provided the bulk of the contents do not vary by more than a few lines for each page. If you are inserting long blocks of text from data then you may end up with "short" pages.

We supply better products, including Forms-on-Demand which is designed to allow form design as well as "filling-in" on computer, saving both the data and a PDF of the document. Form-on- Demand allows for logic within the form and is specifically for manual computer data entry, whereas FormTrap is designed for automated operations.

Top

## Using Sub-Forms as Pages

These are the recommendations for sub-forms as pages, with a limit of 9 pages (one for each of the available sub-form letters, plus the Base Page).

Please look at example files by downloading the "Multi-page Subforms.zip" file, unzip it and open documents and read along with this, starting with Multi-page Subform.frm. Note that this used Records Mode, but that the same thing is possible (a little more difficult) using Print Line Extract.

- All data is carried in the Base Page record we've shown it on the form in red, but for most contacts you will not want to have a Base Page for a contract. Typical data elements are compnay names, abbreviations, person names and titles, addresses, dates, products and amounts.
- 2. Base Page with Copy Control as shown for duplex contracts.

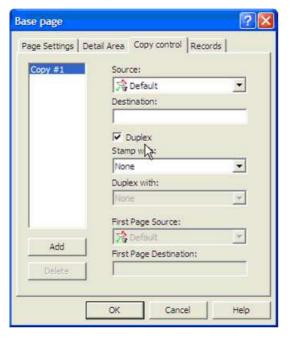

3. Each sub-form fills one page and (apart from the first) has these attributes:

1 of 3 14/09/2011 11:10 AM

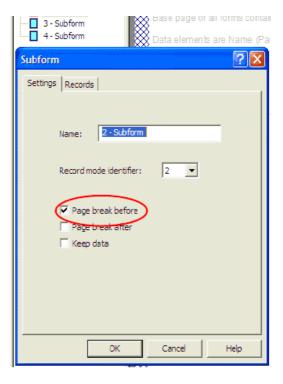

4. Your Document Maximum Pages with this approach is 9 pages. To see the results, please load the supplied .asc file into your spooler, set the queue up like this and view the archive to see results:

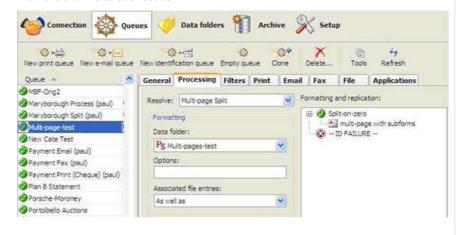

Top

Using Detail Lines as Pages

The same approach can be used with detail lines if you require a document beyond 9 pages, giving a maximum of 35 pages (9 sub-forms plus 26 detail lines).

You would adopt the same approach, with this as the detail:

2 of 3 14/09/2011 11:10 AM

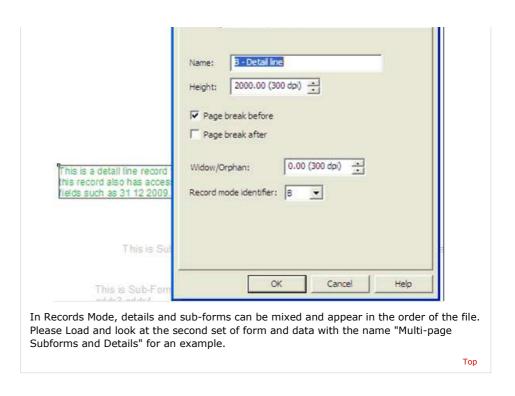

Disclaimer | Home | About Us | News | Products | Customers | Free Trial | Contact Us | Success Stories

Copyright © 1995-2011 TCG Information Systems Pty. Ltd. All rights reserved.

3 of 3 14/09/2011 11:10 AM